# **FOLLOWING @LAFAYETTEBAND ON TWITTER**

### How To create a Twitter Account and Follow Lafayette

- 1. Go to [http://twitter.com](http://twitter.com/) and find the sign up box, or go directly to [https://twitter.com/signup.](https://twitter.com/signup)
- 2. Enter your **full name**, **email address**, and a **password**.
- 3. Click **Sign up for Twitter**.
- 4. On the next page, you can select a **username** (usernames are unique identifiers on Twitter) type your own or choose one we've suggested. We'll tell you if the username you want is available.
- 5. **Double-check** your name, email address, password, and username.
- 6. Click **Create my account.** You may be asked to complete a Captcha to let us know that you're human.
- 7. Twitter will send a **confirmation email** to the address you entered on sign up, click the link in that email to confirm your email address and account.

### Tips for picking a username:

- Your **username** is the name your followers use when sending @replies, mentions, and direct messages.
- It will also form the URL of your Twitter profile page. We'll provide a few available suggestions when you sign up, but feel free to choose your own.
- **Please note**: You can [change your username](http://support.twitter.com/articles/14609-how-to-change-your-username) in your account settings at any time, as long as the new username is not already in use.
- Usernames **must be fewer than 15 characters** in length and cannot contain "admin" or "Twitter", in order to avoid brand confusion.

### Important information about your email address:

- **An email address can only be associated with one Twitter account at a time.**
- The email address you use on your Twitter account is not publicly visible to others on Twitter.
- We use the email you enter to confirm your new Twitter account. Be sure to enter an email address that you actively use and have access to. Check your inbox for a confirmation email to make sure you signed up for your account correctly.

## Follow @LAFAYETTEBAND

1. Follow the Lafayette Band by searching for @LAFAYETTEBAND in the search box at the top and then clicking on the band jacket on the left .

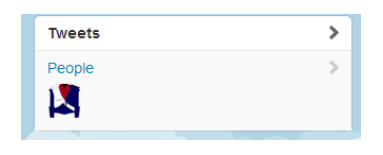

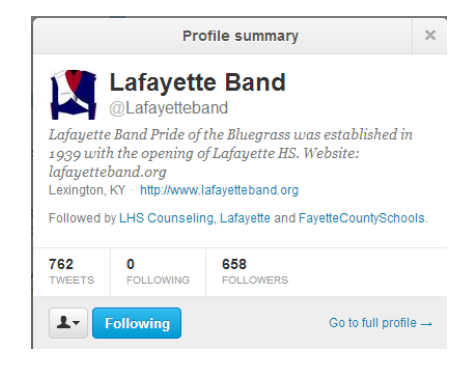

2. Click the button to the right of the FOLLOW button and select the option to turn on mobile alerts if you wish to receive the tweets on your cell phone.